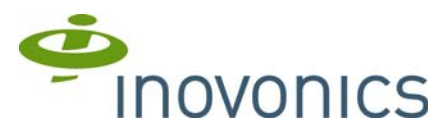

### **EchoStream® EN1233S/D and EN1235S/D Pendant Transmitter**

Installation Instructions - 05596D

### **1 Overview**

#### **1.1 Inovonics Wireless Contact Information**

 If you have any problems with this procedure, contact Inovonics Wireless technical services:

- E-mail: support@inovonics.com •
- •Phone: (800) 782-2709

#### **1.2 Pendant Transmitter Components**

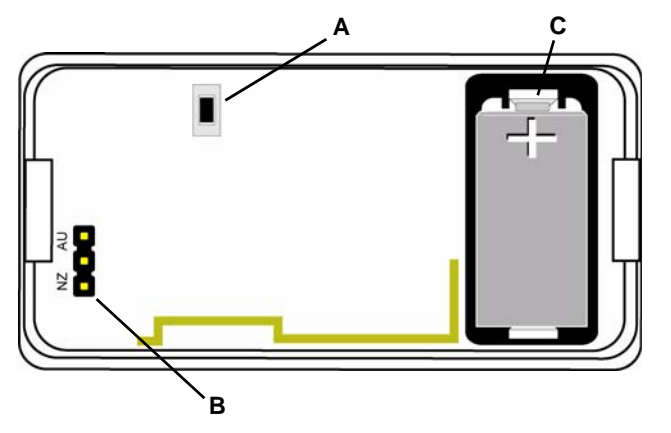

**B** Frequency band selection pins

 **Figure 1** Pendant Transmitter components

**A**

**C** Battery

### **2 Installation and Startup**

### **2.1 Install/Replace the Battery**

- **1.** Pry the housing apart at either end and pull the two halves apart.
- **2.** If replacing a battery, remove the old battery.
- **3.** Install the new battery.
- **4.** Press the **Reset** button to initialize the transmitter.

### **2.2 Select the Frequency Band**

EchoStream products are able to use a range of radio frequencies, and must be configured for your geographic area. To configure the transmitter:

- **1.** Pry the housing apart at either end and pull the two halves apart.
- **2.** Place a selection jumper on the appropriate frequency band selection pins.
- Leave the jumper off the pins to set the frequency range to 902-928 MHz for North America.
- Place the jumper on the bottom pins, marked NZ, to set the frequency range to 921-928 MHz for New Zealand.
- Place the jumper on the top two pins, marked AU, to set the frequency range to 915-928 MHz for Australia.
- **3.** Press the **Reset** button to complete configuration.

**Caution:** When pressing the **Reset** button, make sure you don't also touch the frequency band selection pins. Touching the frequency band selection pins while pressing the **Reset** button can inadvertently set the pendant to the wrong frequency band.

# **2.3 Register the Pendant Transmitter**

The pendant transmitter must be registered with the system in order to be monitored and supervised. When supervised, the pendant transmitter will send a check-in message to the serial receiver or network coordinator every three minutes.

Each pendant has a unique factory-programmed identification number. Refer to the control panel's installation instructions for details on registering a transmitter.

- **1.** When prompted by the receiver to reset transmitter, press the **Reset** button.
- **2.** Replace the cover.

**Caution:** The pendant should be tested after registration to ensure operation. To test the pendant, activate each of the conditions and ensure an appropriate response.

# **3 Operation**

#### **3.1 Using The EN1233 Pendant Chain**

Always use the chain included with the ES1233. Substituting stronger cords or chains may result in injury to the wearer.

## **3.2 Converting the Pendant Transmitter Belt Clip**

If you'd like to convert the pendant transmitter belt clip to a belt loop, secure the bottom of the belt clip to the housing with a coarse thread screw.

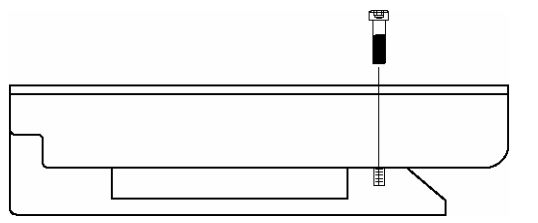

**Figure 2** Use a coarse thread screw to secure the belt clip

### **3.3 Operate the Pendant Transmitter**

To activate single button transmitters, press the button for at least one second. To activate double button transmitters, press both buttons simultaneously. Alarm signals are transmitted multiple times and are indicated by the blinking transmission LED. When the buttons are released, the transmitter sends an alarm restoral signal.To test a transmitter, activate the alarm by pressing the button(s).

#### Printing Instructions

- **1.** Print Duplex
- **2.** Align and orient back page to match front page.
- **3.**Cut on dashed line
- **4.** Fold cutsheet in half along the 8.5" axis.

## **4 Specifications**

**Typical battery life:** 3-5 years **Battery type (BAT608):** Panasonic CR2 or equivalent **Operating environment:** 0 to 60°C (32 to 140°F), noncondensing

**Note:** Specifications and data are subject to change without notice.

## **5 Television and Radio Interference**

 This equipment has been tested and found to comply with the limits for a Class B digital device, pursuant to Part 15 of the FCC Rules. These limits are designed to provide reasonable protection against harmful interference in a residential installation. This equipment generates, uses and can radiate radio frequency energy and, if not installed and used in accordance with the instructions, may cause harmful interference to radio communications. However, there is no guarantee that interference will not occur in a particular installation. If this equipment does cause harmful interference to radio or television reception, which can be determined by turning the equipment off and on, the user is encouraged to try to correct the interference by one or more of the following measures:

- Reorient or relocate the receiving antenna.
- Increase the separation between the equipment and receiver.
- Connect the equipment into an outlet on a circuit different from that to which the receiver is connected.
- Consult the dealer or an experienced radio/TV technician for help.

#### **6 FCC Part 15 and Industry Canada Compliance**

This device complies with part 15 of the FCC Rules and Industry Canada license-exempt RSS standard(s). Operation is subject to the following two conditions: (1) this device may not cause interference, and (2) this device must accept any interference, including interference that may cause undesired operation of the device.

 Le présent appareil est conforme aux CNR d'Industrie Canada applicables aux appareils radio exempts de licence. L'exploitation est autorisée aux deux conditions suivantes : (1) l'appareil ne doit pas produire de brouillage, et (2) l'utilisateur de l'appareil doit accepter tout brouillage radioélectrique subi, même si le brouillage est susceptible d'en compromettre le fonctionnement.

### **7 Warranty and Disclaimer**

**Note:** Changes or modifications not expressly approved by the party responsible for compliance could void the user's authority to operate the equipment.

Inovonics Wireless Corporation ("Inovonics") warrants its products ("Product" or "Products") to conform to its own specifications and to be free of defects in materials and workmanship under normal use for a period of thirty-six (36) months from the date of manufacture. Within the warranty period, Inovonics will repair or replace, at its option, all or any part of the warranted Product. Inovonics will not be responsible for dismantling and/or reinstallation charges. To exercise the warranty, the User ("User", "Installer" or "Consumer") must work directly through their authorized distributor who will be given a Return Material Authorization ("RMA") number by Inovonics. Details of shipment will be arranged directly through the authorized distributor.

This warranty is void in cases of improper installation, misuse, failure to follow installation and operating instructions, alteration, accident or tampering, and repair by anyone other than Inovonics. This warranty is exclusive and expressly in lieu of all other warranties, obligations or liabilities, whether written, oral, express, or implied. There is no warranty by Inovonics that Inovonics product will be merchantable or fit for any particular purpose, nor is there any other warranty, expressed or implied, except as such is expressly set forth herein. In no event shall Inovonics be liable for an incidental, consequential, indirect, special, or exemplary damages, including but not limited to loss of profit, revenue, or contract, loss of use, cost of down time, or interruption of business, nor any claim made by distributor's customers or any other person or entity.

This warranty will not be modified or extended. Inovonics does not authorize any person to act on its behalf to modify or extend this warranty.

This warranty will apply only to Inovonics Products. Inovonics will not be liable for any direct, incidental, or consequential damage or loss whatsoever, caused by the malfunction of Product due to products, accessories, or attachments of other manufacturers, including batteries, used in conjunction with Inovonics Products.

**Note:** E-mail support@inovonics.com for a copy of the CE Declaration of Conformity.